# **Hinweise zur Benutzung der Unix-Rechner und des Mathematica-Systems**

## **1** UNIX

## **1.1 Einfuhrung ¨**

**Rechner nie ausschalten!** Bildschirmschoner durch Drücken einer Taste beenden.

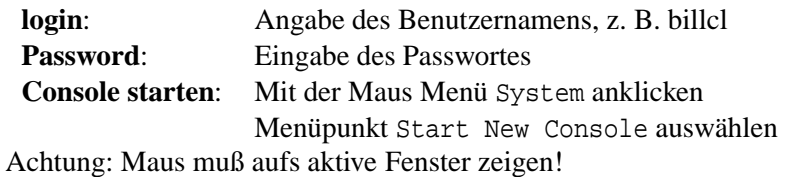

#### **Some commands in the active window:**

- **ls**, list the files in the current directory. There are many options, e.g. *ls -l* for **long** listing format and *ls -a* to list **all** files, also hidden **.–files**
- **pwd**, name of the current working directory
- **cd**, change working directory: cd directory
- **cp**, copy file1 to file2: cp file1 file2
- **mv**, move file1 to file2: mv file1 file2
- **rm**, delete one or more files: rm file
- **mkdir**, create one or more directories: mkdir directory
- **rmdir**, delete directories: rmdir directory

#### **examples**

**cp** file1 ./dir1, kopiert file1 nach Directory dir1 **cp** \* ./dir1, kopiert alle files nach dir1 **cd** .. in das übergeordnete Verzeichnis wechseln **cp -r** dir1 dir2: kopiert dir1 in dir2 **rm -r** dir1: löscht dir1 und alle und Unterverzeichnisse!!! Beachte: \* ersetzt jede Buchstaben/Zahlerkombination, ? ein einzelnes Symbol.

man befehl gibt Auskunft über einen Befehl!!

#### **1.2 Editoren**

- **vi**, a screen-oriented display editor. See **man vi**. **vi** name: window opens for file name **some vi commands**: *i* opens for writing (insert mode) **esc** leaves insert mode **shift zz** saves current file and leaves vi **:q!** leaves vi withouth changing the file
- **xedit** the simplest one (**man xedit**)
- **emacs** (very powerfull)

## **1.3 Arbeit beenden:**

- alle Programme beenden
- Console durch Anklicken des Zeichens oben links und Auswahl von Exit schließen
- **Menü** Desktop, Menüpunkt Log Out auswählen
- Logout bestätigen
- Achtung: Account wird am Ende des Semesters gelöscht! Es gehen dann alle Daten verloren

### **1.4 Ftp**

**Ftp** allows users to copy files between the local system **A** and any reachable system **B** (remote host).

The syntax is ftp IP-adress or ftp hostname. A typical UNIX login procedure takes place.

**example**: ftp btrcx1.rz.uni-bayreuth.de If successful, system asks for login and password. The commands for the file transfer are:

- mget, to get a file from the remote host.
- mput, to put a file to the remote host.
- prompt, to prevent the sytem from asking for confirmation.
- bin, switch to binary mode, which is necessary for packed or compressed files.
- ascii, switch to ascii mode for text– or postscript–files.
- ls, cd, pwd work as well on the remote system.
- ! executes the following command by the local system.

**example**: Mit prompt, mput \* werden alle files aus A nach B kopiert.

# **2 Mathematica**

### **2.1 Einfuhrung ¨**

Mit **mathematica** starten.

- Online-Hilfe: Liste aller Befehle: Menü Help, Menüpunkt Help, Built-in Functions auswählen
- **Allgemeines**: \* Eingaben müssen in Mathematica immer mit SHIFT+ENTER abgeschlossen werden griechische Buchstaben können so eingegeben werden: \[Alpha], \[CapitalGamma] reservierte Buchstaben: Pi , I mit % kann das letzte, mit %% das vorletzte Ergebnis bezeichnet werden Zuweisungen werden mit := gemacht Liste :=  $\{1, 2, 3\}$

## **2.2 Arbeiten mit Mathematica**

 $: +$  Addition - Substraktion Multiplikation Divsion  $\hat{P}$ otenz ! Fakultät Funktionen und Befehle:

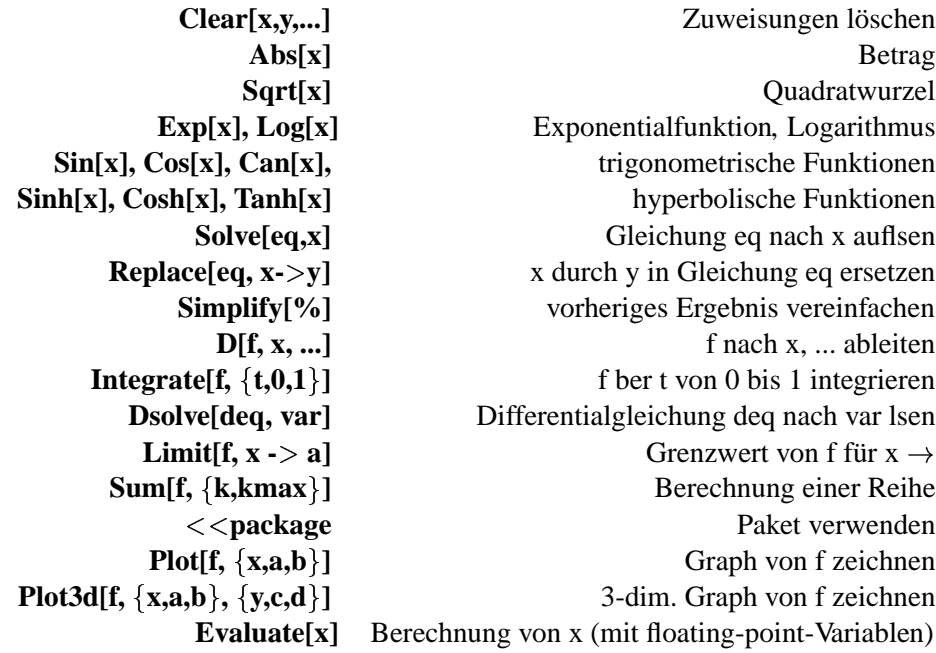